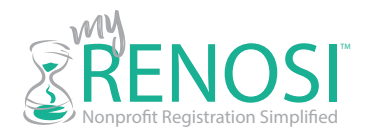

## **DIY Guide for Obtaining an EIN**

The EIN (Employer Identification Number), also known as a TIN (Taxpayer Identification Number), is essentially a Social Security number for a business. This number is needed to file a tax return, open a bank account, and file an application for tax exemption.

**Practice tip:** The application for the EIN is called the SS-4 and the EIN letter itself is the CP-575.

## **To get started, you will need:**

 $\bullet$ 

- $\blacktriangleright$  The legal name of the organization
- $\blacktriangleright$  The physical address of the organization
- $\blacktriangleright$  An officer or director's name, phone number, and Social Security number (SSN)

**Step 1. Access the IRS EIN website.** This can be completed by doing an internet search for "IRS EIN" or by going to the [IRS website.](https://www.irs.gov/businesses/small-businesses-self-employed/apply-for-an-employer-identification-number-ein-online)

**Step 2. Select the appropriate type of organization.** If you do not see your specific type of organization listed, it is acceptable to choose "Other Non-Profit/Tax-Exempt Organizations."

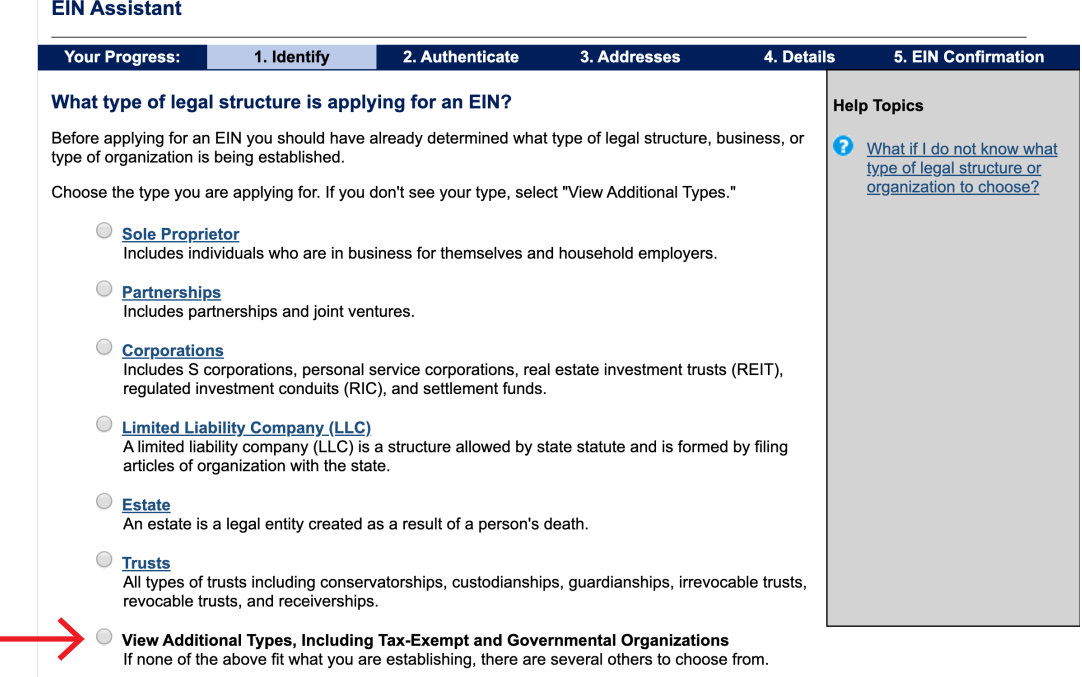

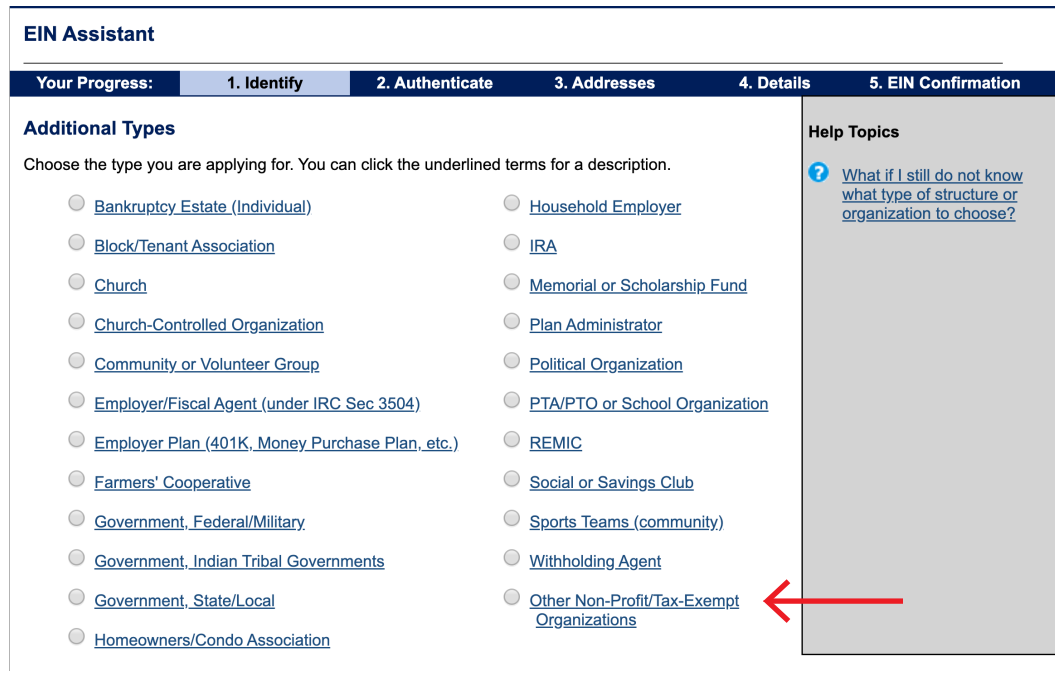

**Step 3. Provide responsible party information.** Type in the name of the officer providing the SSN and choose the option that most closely reflects the relationship to the organization. The SSN is a one-time instance. This is required because it allows the IRS to confirm an actual person is applying for the EIN.

 $\bullet$ 

 $\bullet$ 

 $\bullet$ 

**Step 4. Type in the organization's basic information.** You must provide a physical address a P.O. box will not suffice — showing the organization will be operating within the United States.

**Step 5. Type in the organization name and formation date.** Enter identifying information of the organization.

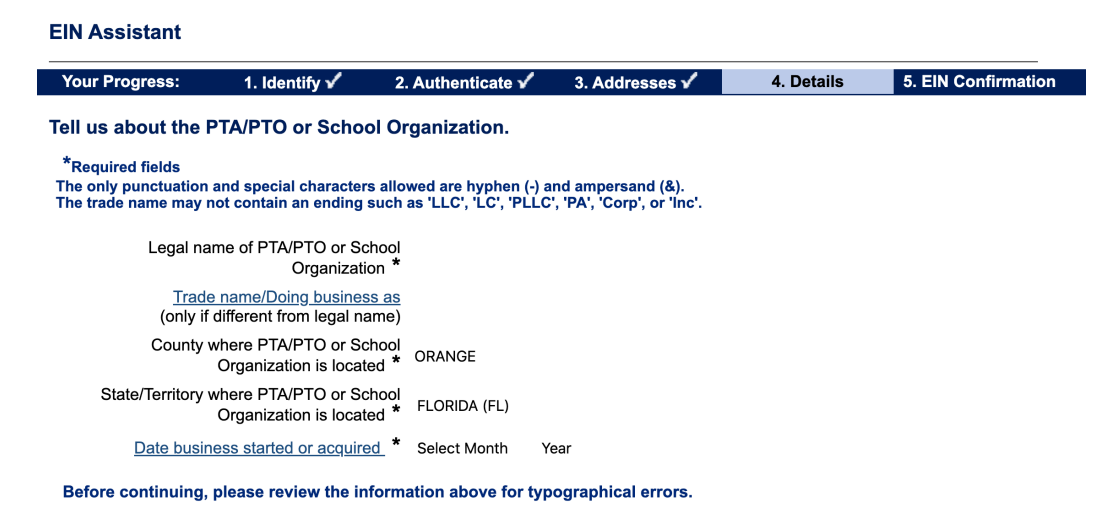

Continue >>

**Practice tip:** The start date is the month and year the organizing documents were filed or signed, such as, your Articles of Incorporation approval date.

 $\bullet$ 

 $\bullet$ 

**Step 6. Continue moving through the form answering questions.** There is a short series of questions about various business practices. Answer the questions honestly. They are not designed to trick anyone.

**Step 7. Choose the type of nonprofit.** The simplest thing to do is choose "Other" and in as few words as possible indicate the type of organization (e.g., Animal Rescue, Fire Safety).

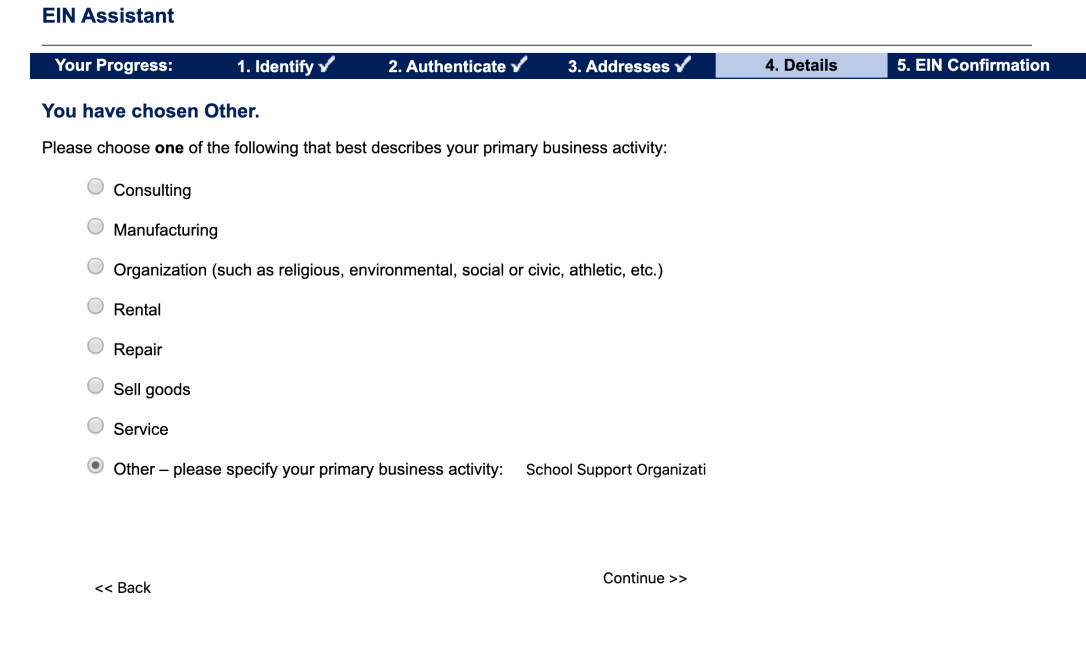

**Step 8. Choose the delivery type.** If you elect to receive the form electronically, you will be able to download a copy immediately when the application is submitted and approved.

**Step 9. Save the document.** Be sure to save the actual CP-575 and not the web page itself. This is very important, as the IRS does not reissue the original CP-575. It is vital to click the link to download the EIN letter. In our experience, it is best to right click and "print to a PDF," as saving the document may save the link rather than the document itself.

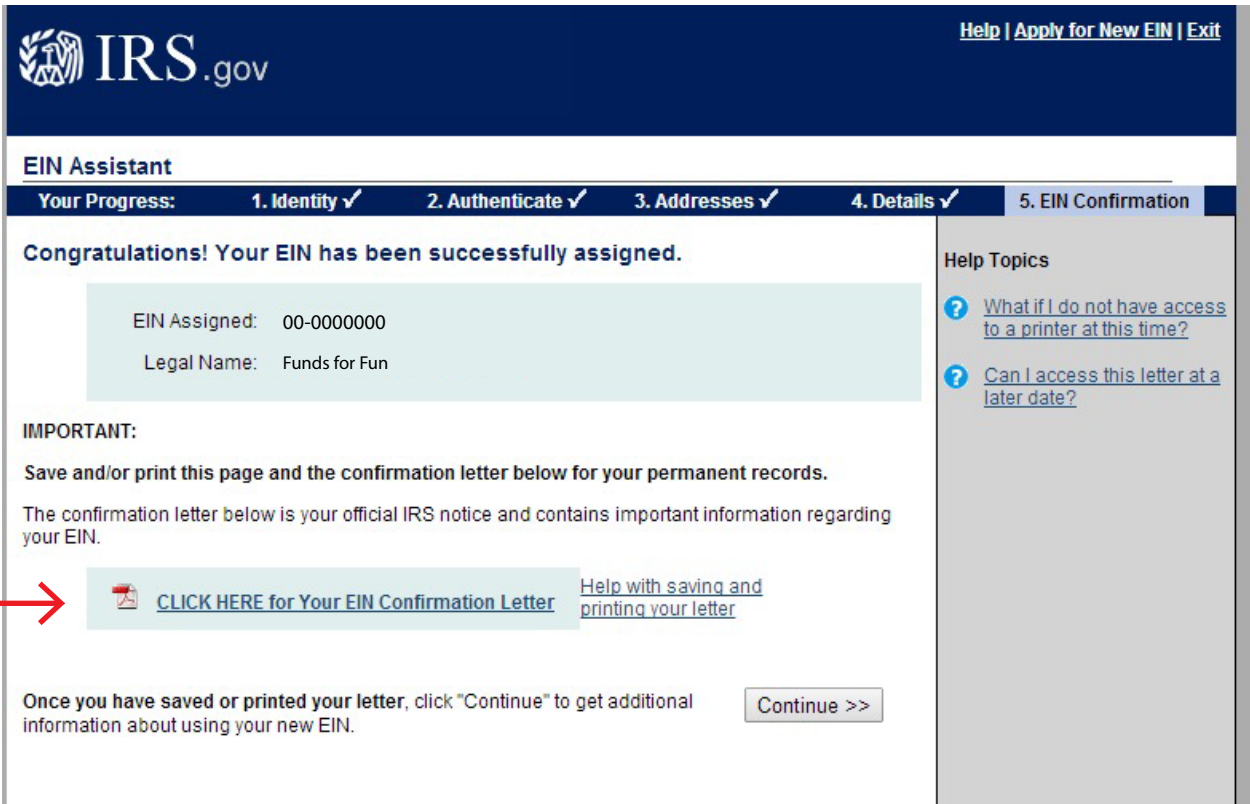

**Congratulations!** You have obtained an EIN. Now you can go to your bank with the CP-575 and your approved Articles of Incorporation and open a bank account!

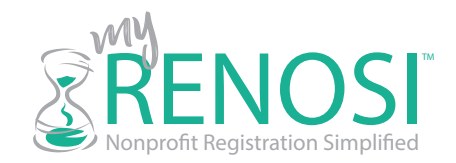

Copyright © 2020 by RENOSI All rights reserved. Please contact RENSOI at info@myrenosi.com to request permission to reprint or distribute.

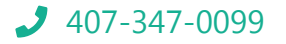

 $\bigcup$  407-347-0099  $\bigcup$  [info@myrenosi.com](mailto:info@myrenosi.com)  $\bigoplus$  [myrenosi.com](www.myrenosi.com)

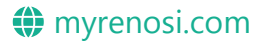